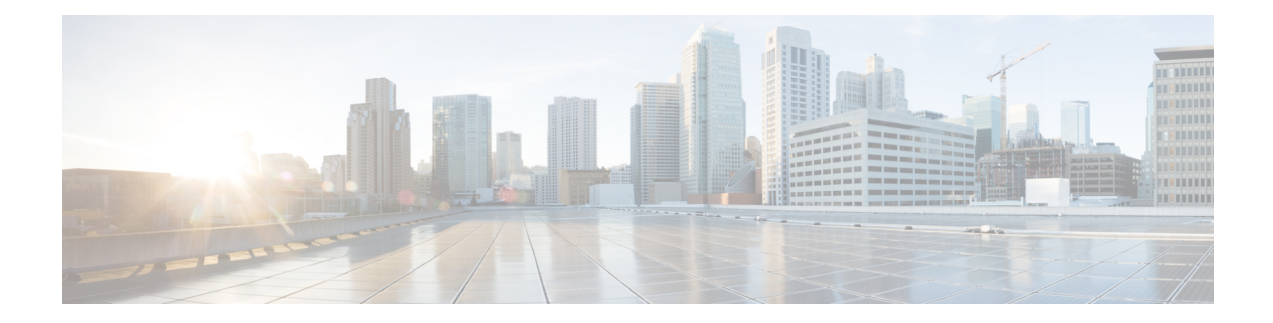

# **Installing the Software**

This chapter includes the following sections:

- [Overview,](#page-0-0) on page 1
- [ROMMON](#page-1-0) Images, on page 2
- [Provisioning](#page-1-1) Files, on page 2
- File [Systems,](#page-1-2) on page 2
- [Autogenerated](#page-2-0) File Directories and Files, on page 3
- Flash [Storage,](#page-3-0) on page 4
- Configuring the [Configuration](#page-3-1) Register for Autoboot, on page 4
- How to Install and Upgrade the [Software,](#page-4-0) on page 5
- Managing and [Configuring](#page-9-0) a Router to Run Using Individual Packages, on page 10
- Installing a Firmware [Subpackage,](#page-14-0) on page 15
- Configuring No Service [Password-Recovery,](#page-20-0) on page 21

## <span id="page-0-0"></span>**Overview**

Installing software on the router involves installing a consolidated package (bootable image). This consists of a bundle of subpackages (modular software units), with each subpackage controlling a different set of functions.

These are the two main methods to install the software:

- Managing and Configuring a Router to Run Using a [Consolidated](#page-4-1) Package, on page 5—This method allows for individual upgrade of subpackages and generally has reduced boot times compared to the method below. Use this method if you want to individually upgrade a module's software.
- Managing and [Configuring](#page-9-0) a Router to Run Using Individual Packages, on page 10—This a simple method that is similar to a typical Cisco router image installation and management that is supported across Cisco routers.

It is better to upgrade software in a planned period of maintenance when an interruption in service is acceptable. The router needs to be rebooted for a software upgrade to take effect.

## <span id="page-1-0"></span>**ROMMON Images**

A ROMMON image is a software package used by ROM Monitor (ROMMON) software on a router. The software package is separate from the consolidated package normally used to boot the router.

An independent ROMMON image (software package) may occasionally be released and the router can be upgraded with the new ROMMON software.

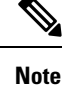

A new version of the ROMMON image is not necessarily released at the same time as a consolidated package for a router.

## <span id="page-1-1"></span>**Provisioning Files**

Thissection provides background information about the files and processes used in Managing and [Configuring](#page-9-0) a Router to Run Using [Individual](#page-9-0) Packages, on page 10.

The consolidated package on a router consists of a collection of subpackages and a provisioning file titled packages.conf. To run the software, the usual method used is to boot the consolidated package, which is copied into memory, expanded, mounted, and run within memory. The provisioning file's name can be renamed but subpackage file's names cannot be renamed. The provisioning file and subpackage files must be kept in the same directory. The provisioning file does not work properly if any individualsubpackage file is contained within a different directory.

**Note**

An exception to this is that if a new or upgraded module firmware package is subsequently installed, it need not be in the same directory as the provisioning file.

Configuring a router to boot, using the provisioning file packages.conf, is beneficial because no changes have to be made to the boot statement after the Cisco IOS XE software is upgraded.

# <span id="page-1-2"></span>**File Systems**

The following table provides a list of file systems that can be seen on the Cisco Terminal Gateway.

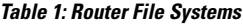

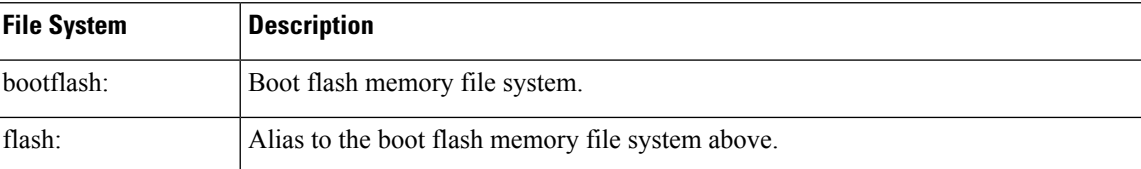

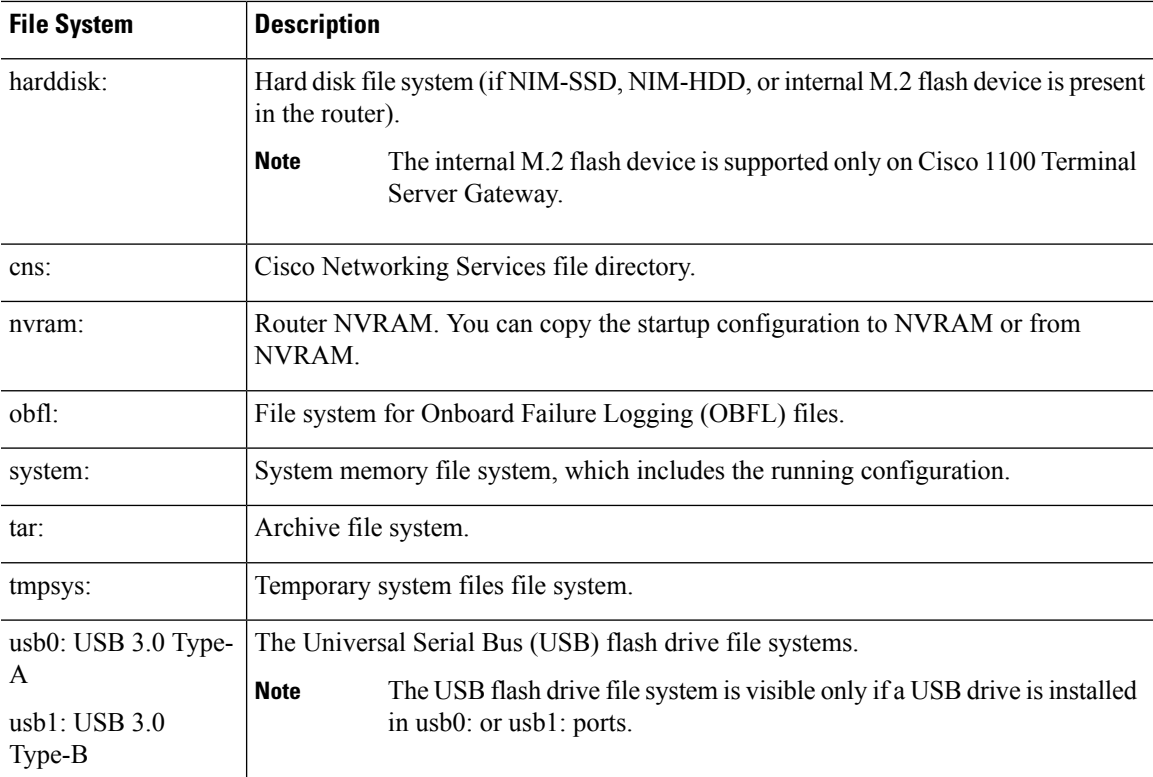

Use the **?** help option, or use the **copy** command in command reference guides, if you find a file system that is not listed in the table above.

# <span id="page-2-0"></span>**Autogenerated File Directories and Files**

This section discusses the autogenerated files and directories that can be created, and how the files in these directories can be managed.

**Table 2: Autogenerated Files**

| <b>File or Directory</b> | <b>Description</b>                                                                                                    |
|--------------------------|----------------------------------------------------------------------------------------------------|
| crashinfo files          | Crashinfo files may appear in the bootflash: file system.                                                                                                    |
|                          | These files provide descriptive information of a crash and may be useful for<br>tuning or troubleshooting purposes. However, the files are not part of router<br>operations, and can be erased without impacting the functioning of the router. |
| core directory           | The storage area for .core files.                                                                                                    |
|                          | If this directory is erased, it will automatically regenerate itself at bootup.<br>The core files in this directory can be erased without impacting any router<br>functionality, but the directory itself should not be erased.                 |
| lost+found directory     | This directory is created on bootup if a system check is performed. Its<br>appearance is completely normal and does not indicate any issues with the<br>router.                                                                                 |

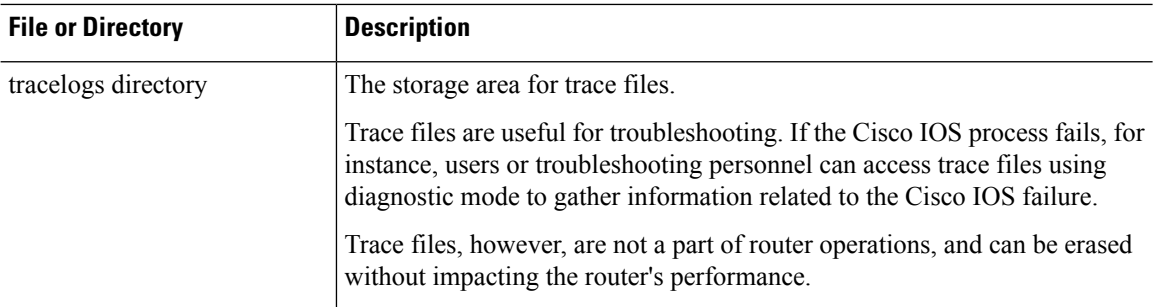

#### **Important Notes About Autogenerated Directories**

Important information about autogenerated directories include:

• Autogenerated files on the bootflash: directory should not be deleted, renamed, moved, or altered in any way unless directed by Cisco customer support.

Altering autogenerating files on the bootflash: may have unpredictable consequences for system performance. **Note**

• Crashinfo, core, and trace files can be deleted.

## <span id="page-3-0"></span>**Flash Storage**

Subpackages are installed to local media storage, such as flash. For flash storage, use the **dir bootflash:** command to list the file names.

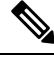

**Note** Flash storage is required for successful operation of a router.

## <span id="page-3-1"></span>**Configuring the Configuration Register for Autoboot**

The configuration register can be used to change router behavior. This includes controlling how the router boots. Set the configuration register to 0x0 to boot into ROM, by using one of the following commands:

- In Cisco IOS configuration mode, use the **config-reg** 0x0 command.
- From the ROMMON prompt, use the **confreg** 0x0 command.

For more information about the configuration register, see Use of the [Configuration](http://www.cisco.com/c/en/us/support/docs/routers/10000-series-routers/50421-config-register-use.html) Register on All Cisco [Routers.](http://www.cisco.com/c/en/us/support/docs/routers/10000-series-routers/50421-config-register-use.html)

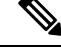

**Note** Setting the configuration register to 0x2102 will set the router to autoboot the Cisco IOS XE software.

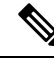

The console baud rate is set to 9600 after changing the **confreg** to 0x2102 or 0x0. If you cannot establish a console session after setting **confreg**, or garbage output appears, change the setting on your terminal emulation software to 9600. **Note**

## <span id="page-4-0"></span>**How to Install and Upgrade the Software**

To install or upgrade the software, use one of the following methods to use the software from a consolidated package or an individual package. Also see the overview section.

- Managing and Configuring a Router to Run Using a [Consolidated](#page-4-1) Package, on page 5
- Managing and [Configuring](#page-9-0) a Router to Run Using Individual Packages, on page 10

### <span id="page-4-1"></span>**Managing and Configuring a Router to Run Using a Consolidated Package**

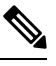

- Do not use these procedures if you also need to install any optional subpackages or plan to upgrade individual subpackages. See Managing and [Configuring](#page-9-0) a Router to Run Using Individual Packages, on page 10. **Note**
	- Managing and Configuring a [Consolidated](#page-4-2) Package Using copy and boot Commands, on page 5
	- Configuring a Router to Boot the [Consolidated](#page-5-0) Package via TFTP Using the boot Command: Example, on [page](#page-5-0) 6

#### <span id="page-4-2"></span>**Managing and Configuring a Consolidated Package Using copy and boot Commands**

To upgrade a consolidated package, copy the consolidated package to the **bootflash:** directory on the router using the **copy** command. After making this copy of the consolidated package, configure the router to boot using the consolidated package file.

The following example shows the consolidated package file being copied to the **bootflash:** file system via TFTP. The config register is then set to boot using **boot system** commands, and the **boot system** commands instruct the router to boot using the consolidated package stored in the **bootflash:** file system. The new configuration is then saved using the **copy running-config startup-config** command, and the system is then reloaded to complete the process.

```
Router# dir bootflash:
Directory of bootflash:/
11 drwx 16384 Dec 4 2007 04:32:46 -08:00 lost+found
86401 drwx 4096 Dec 4 2007 06:06:24 -08:00 .ssh
14401 drwx 4096 Dec 4 2007 06:06:36 -08:00 .rollback_timer
28801 drwx 4096 Mar 18 2008 17:31:17 -07:00 .prst_sync
43201 drwx 4096 Dec 4 2007 04:34:45 -08:00 .installer
928862208 bytes total (712273920 bytes free)
Router# copy tftp: bootflash:
Address or name of remote host []? 172.17.16.81
```
Source filename []? /auto/tftp-users/user/isr4400-universalk9.03.10.00.S.153-3.S-ext.SPA.bin

```
Destination filename [isr4400-universalk9.03.10.00.S.153-3.S-ext.SPA.bin]?
Accessing
tftp://172.17.16.81//auto/tftp-users/user/isr4400-universalk9.03.10.00.S.153-3.S-ext.SPA.bin
...
Loading /auto/tftp-users/user/isr4400-universalk9.03.10.00.S.153-3.S-ext.SPA.bin from
172.17.16.81 (via GigabitEthernet0):
!!!!!!!!!!!!!!!!!!!!!!!!!!!!!!!!!!!!!!!!!!!!!!!!!!!!!!!!!!!!!!!!!!!!!!!!!!!!!!!!!!!!!!!!!!
!!!!!!!!!!!!!!!!!!!!!!!!!!!!!!!!!!!!!!!!!!!!!!!!!!!!!!!!!!!!!!!!!!!!!!!!!!!!!!!!!!!!!!!!!!
!!!!!!!!!!!!!!!!!!!!!!!!!!!!!!!!!!!!!!!!!!!!!!!!!!!!!!!!!!!!!!!!!!!!!!!!!!!!!!!!!!!!!!!!!!
!!!!!!!
[OK - 208904396 bytes]
208904396 bytes copied in 330.453 secs (632176 bytes/sec)
Router# dir bootflash:
Directory of bootflash:/
11 drwx 16384 Dec 4 2007 04:32:46 -08:00 lost+found
86401 drwx 4096 Dec 4 2007 06:06:24 -08:00 .ssh
14401 drwx 4096 Dec 4 2007 06:06:36 -08:00 .rollback_timer
28801 drwx 4096 Mar 18 2008 17:31:17 -07:00 .prst_sync
43201 drwx 4096 Dec 4 2007 04:34:45 -08:00 .installer
12 -rw- 208904396 May 28 2008 16:17:34 -07:00
isr4400-universalk9.03.10.00.S.153-3.S-ext.SPA.bin
928862208 bytes total (503156736 bytes free)
Router# configure terminal
Enter configuration commands, one per line. End with CNTL/Z.
Router(config)# boot system flash bootflash:isr4400-universalk9.03.10.00.S.153-3.S-ext.SPA.bin
Router(config)# config-reg 0x2102
Router(config)# exit
Router# show run | include boot
boot-start-marker
boot system flash bootflash:isr4400-universalk9.03.10.00.S.153-3.S-ext.SPA.bin
boot-end-marker
Router# copy run start
Destination filename [startup-config]?
Building configuration...
[OK]Router# reload
```
### <span id="page-5-0"></span>**Configuring a Router to Boot the Consolidated Package via TFTP Using the boot Command: Example**

```
Router# configure terminal
Enter configuration commands, one per line. End with CNTL/Z.
Router(config)#boot system tftp://10.74.48.3/c1100tg-universalk9.17.02.01r.SPA.bin
Router(config)#config-register 0x2102
Router(config)#exit
Router#show run | include boot
boot-start-marker
boot system bootflash:c1100tg-universalk9.BLD_POLARIS_DEV_LATEST_20200506_055739.SSA.bin
boot system tftp://10.74.48.3/c1100tg-universalk9.17.02.01r.SPA.bin
boot-end-marker
diagnostic bootup level minimal
Router# copy running-config startup-config
Destination filename [startup-config]?
Building configuration...
[OK]
Router# reload
Proceed with reload? [confirm]
May 15 17:42:54.445 R0/0: %PMAN-5-EXITACTION: Process manager is exiting: process exit with
```
reload chassis code Initializing Hardware ... ECC Support : NO Checking for PCIe device presence...done System integrity status: 0x610 Rom image verified correctly System BootStrap, Version 17.2.1, 1913f73a, Tue 11/26/2019 Copyright (c) 1994-2019 by cisco Systems, Inc. Current image running: Boot ROM1 Last reset cause: LocalSoft C1100TG-1N24P32A platform with 4194304 Kbytes of main memory ........ IP\_ADDRESS: 10.75.163.169 IP\_SUBNET\_MASK: 255.255.255.0 DEFAULT GATEWAY: 10.75.163.1 TFTP\_SERVER: 10.74.48.3 TFTP\_FILE: c1100tg-universalk9.17.02.01r.SPA.bin TFTP\_MACADDR: 00:A0:C9:00:00:00 ETHER PORT: 0 Validating dev mode signature dev mode validation succeeded for token 00A0C9000000 (0) DevMode is enabled Package header rev 3 structure detected IsoSize = 543461376 Calculating SHA-1 hash...Validate package: SHA-1 hash: calculated 9FA1303E:AA3924C8:DE4A7528:F89D6172:D7BD4201 expected 9FA1303E:AA3924C8:DE4A7528:F89D6172:D7BD4201 RSA Signed RELEASE Image Signature Verification Successful. Image validated . Restricted Rights Legend Use, duplication, or disclosure by the Government is subject to restrictions as set forth in subparagraph (c) of the Commercial Computer Software - Restricted Rights clause at FAR sec. 52.227-19 and subparagraph (c) (1) (ii) of the Rights in Technical Data and Computer Software clause at DFARS sec. 252.227-7013. Cisco Systems, Inc. 170 West Tasman Drive San Jose, California 95134-1706 Cisco IOS Software [Amsterdam], ISR Software (X86\_64\_LINUX\_IOSD-UNIVERSALK9-M), Version 17.2.1r, RELEASE SOFTWARE (fc2) Technical Support: http://www.cisco.com/techsupport

Copyright (c) 1986-2020 by Cisco Systems, Inc.

Compiled Thu 09-Apr-20 23:27 by mcpre

This software version supports only Smart Licensing as the software licensing mechanism.

PLEASE READ THE FOLLOWING TERMS CAREFULLY. INSTALLING THE LICENSE OR LICENSE KEY PROVIDED FOR ANY CISCO SOFTWARE PRODUCT, PRODUCT FEATURE, AND/OR SUBSEQUENTLY PROVIDED SOFTWARE FEATURES (COLLECTIVELY, THE "SOFTWARE"), AND/OR USING SUCH SOFTWARE CONSTITUTES YOUR FULL ACCEPTANCE OF THE FOLLOWING TERMS. YOU MUST NOT PROCEED FURTHER IF YOU ARE NOT WILLING TO BE BOUND BY ALL THE TERMS SET FORTH HEREIN.

Your use of the Software is subject to the Cisco End User License Agreement (EULA) and any relevant supplemental terms (SEULA) found at http://www.cisco.com/c/en/us/about/legal/cloud-and-software/software-terms.html.

You hereby acknowledge and agree that certain Software and/or features are licensed for a particular term, that the license to such Software and/or features is valid only for the applicable term and that such Software and/or features may be shut down or otherwise terminated by Cisco after expiration of the applicable license term (e.g., 90-day trial period). Cisco reserves the right to terminate any such Software feature electronically or by any other means available. While Cisco may provide alerts, it is your sole responsibility to monitor your usage of any such term Software feature to ensure that your systems and networks are prepared for a shutdown of the Software feature.

All TCP AO KDF Tests Pass cisco C1100TG-1N24P32A (1RU) processor with 1392289K/6147K bytes of memory. Processor board ID PSZ23461E0E Router operating mode: Autonomous 1 Virtual Ethernet interface 26 Gigabit Ethernet interfaces 64 terminal lines 8192K bytes of non-volatile configuration memory. 4194304K bytes of physical memory. 6565887K bytes of flash memory at bootflash:.

no device-tracking logging theft

% Invalid input detected at '^' marker.

Press RETURN to get started!

 $\hat{ }$ 

Router> Router> Router>enable Router# **show version** Cisco IOS XE Software, Version 17.02.01r Cisco IOS Software [Amsterdam], ISR Software (X86\_64\_LINUX\_IOSD-UNIVERSALK9-M), Version 17.2.1r, RELEASE SOFTWARE (fc2) Technical Support: http://www.cisco.com/techsupport Copyright (c) 1986-2020 by Cisco Systems, Inc. Compiled Thu 09-Apr-20 23:27 by mcpre

Cisco IOS-XE software, Copyright (c) 2005-2020 by cisco Systems, Inc. All rights reserved. Certain components of Cisco IOS-XE software are

licensed under the GNU General Public License ("GPL") Version 2.0. The software code licensed under GPL Version 2.0 is free software that comes with ABSOLUTELY NO WARRANTY. You can redistribute and/or modify such GPL code under the terms of GPL Version 2.0. For more details, see the documentation or "License Notice" file accompanying the IOS-XE software, or the applicable URL provided on the flyer accompanying the IOS-XE software.

ROM: IOS-XE ROMMON

RSBL uptime is 5 minutes Uptime for this control processor is 7 minutes System returned to ROM by Reload Command System image file is "tftp://10.74.48.3/c1100tg-universalk9.17.02.01r.SPA.bin" Last reload reason: Reload Command

This product contains cryptographic features and is subject to United States and local country laws governing import, export, transfer and use. Delivery of Cisco cryptographic products does not imply third-party authority to import, export, distribute or use encryption. Importers, exporters, distributors and users are responsible for compliance with U.S. and local country laws. By using this product you agree to comply with applicable laws and regulations. If you are unable to comply with U.S. and local laws, return this product immediately.

A summary of U.S. laws governing Cisco cryptographic products may be found at: http://www.cisco.com/wwl/export/crypto/tool/stqrg.html

If you require further assistance please contact us by sending email to export@cisco.com.

Suite License Information for Module:'esg'

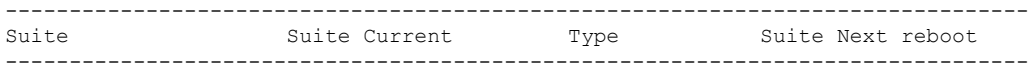

Technology Package License Information:

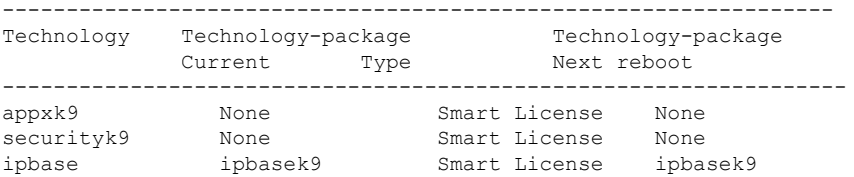

The current throughput level is 500000 kbps

Smart Licensing Status: UNREGISTERED/No Licenses in Use

cisco C1100TG-1N24P32A (1RU) processor with 1392289K/6147K bytes of memory. Processor board ID PSZ23461E0E Router operating mode: Autonomous 1 Virtual Ethernet interface 26 Gigabit Ethernet interfaces 64 terminal lines 8192K bytes of non-volatile configuration memory.

```
4194304K bytes of physical memory.
6565887K bytes of flash memory at bootflash:.
Configuration register is 0x2102
```
# <span id="page-9-0"></span>**Managing and Configuring a Router to Run Using Individual Packages**

To choose between running individual packages or a consolidated package, see [Overview](#page-0-0) section.

The following topics are included in this section:

- Installing a Firmware [Subpackage,](#page-14-0) on page 15
- Installing Subpackages from a [Consolidated](#page-14-1) Package on a Flash Drive, on page 15

### **Installing Subpackages from a Consolidated Package**

Perform the following procedure to obtain the consolidated package from a TFTP server.

Another variation of this procedure obtains the consolidated package from a USB flash drive. This is described in Installing Subpackages from a Consolidated Package on a Flash Drive.

#### **Before you begin**

Copy the consolidated package to the TFTP server.

#### **SUMMARY STEPS**

- **1. show version**
- **2. dir bootflash:**
- **3. show platform**
- **4. mkdir bootflash:** *URL-to-directory-name*
- **5. request platform software package expand file** *URL-to-consolidated-package* **to** *URL-to-directory-name*
- **6. reload**
- **7. boot** *URL-to-directory-name***/packages.conf**
- **8. show version installed**

#### **DETAILED STEPS**

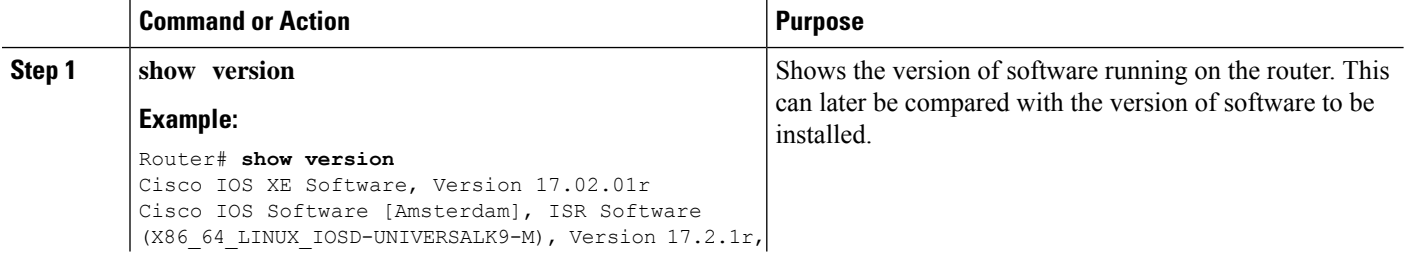

 $\mathbf l$ 

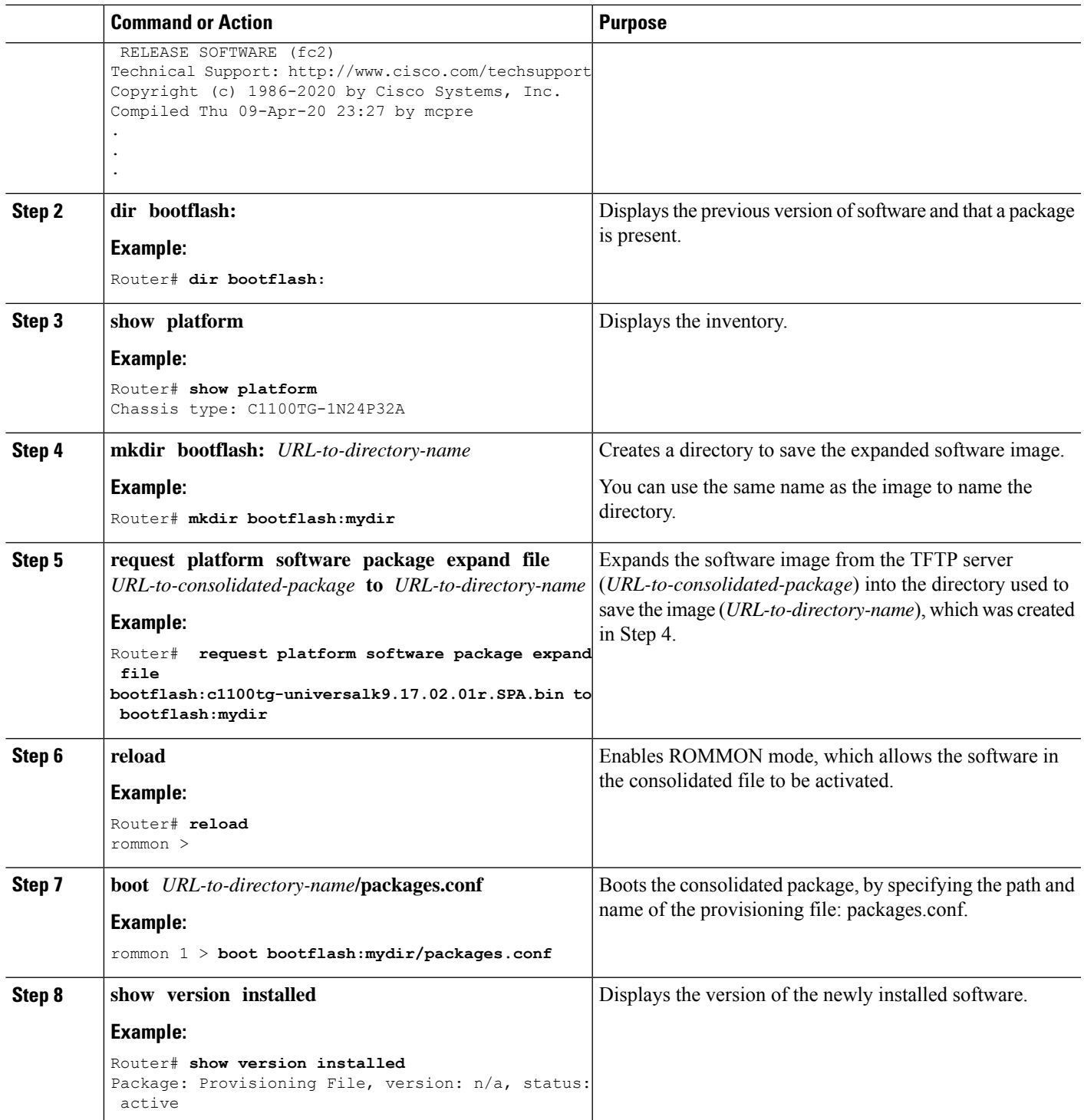

#### **Examples**

The initial part of the example shows the consolidated package, c1100tg-universalk9.17.02.01r.SPA.bin, being copied to the TFTP server. This is a prerequisite step. The remaining part of the example shows the consolidated file, packages.conf, being booted.

Router# **copy tftp:c1100tg-universalk9.17.02.01r.SPA.bin bootflash:** Address or name of remote host []? 1.1.1.1 Destination filename [c1100tg-universalk9.17.02.01r.SPA.bin]? Accessing tftp://1.1.1.1/c1100tg-universalk9.17.02.01r.SPA.bin... Loading /c1100tg-universalk9.17.02.01r.SPA.bin from 1.1.1.1 (via GigabitEthernet0): !!!!!!!! [OK - 410506248 bytes]

410506248 bytes copied in 338.556 secs (1212521 bytes/sec)

Router# **show version** Cisco IOS XE Software, Version 17.02.01r Cisco IOS Software [Amsterdam], ISR Software (X86\_64\_LINUX\_IOSD-UNIVERSALK9-M), Version 17.2.1r, RELEASE SOFTWARE (fc2) Technical Support: http://www.cisco.com/techsupport Copyright (c) 1986-2020 by Cisco Systems, Inc. Compiled Thu 09-Apr-20 23:27 by mcpre

Cisco IOS-XE software, Copyright (c) 2005-2020 by cisco Systems, Inc. All rights reserved. Certain components of Cisco IOS-XE software are licensed under the GNU General Public License ("GPL") Version 2.0. The software code licensed under GPL Version 2.0 is free software that comes with ABSOLUTELY NO WARRANTY. You can redistribute and/or modify such GPL code under the terms of GPL Version 2.0. For more details, see the documentation or "License Notice" file accompanying the IOS-XE software, or the applicable URL provided on the flyer accompanying the IOS-XE software.

ROM: IOS-XE ROMMON

RSBL uptime is 5 minutes Uptime for this control processor is 7 minutes System returned to ROM by Reload Command System image file is "tftp://10.74.48.3/c1100tg-universalk9.17.02.01r.SPA.bin" Last reload reason: Reload Command

This product contains cryptographic features and is subject to United States and local country laws governing import, export, transfer and use. Delivery of Cisco cryptographic products does not imply third-party authority to import, export, distribute or use encryption. Importers, exporters, distributors and users are responsible for compliance with U.S. and local country laws. By using this product you agree to comply with applicable laws and regulations. If you are unable to comply with U.S. and local laws, return this product immediately.

A summary of U.S. laws governing Cisco cryptographic products may be found at: http://www.cisco.com/wwl/export/crypto/tool/stqrg.html

If you require further assistance please contact us by sending email to export@cisco.com.

Suite License Information for Module:'esg'

-------------------------------------------------------------------------------- Suite Suite Current Type Suite Next reboot --------------------------------------------------------------------------------

Technology Package License Information:

----------------------------------------------------------------- Technology Technology-package Technology-package Current Type Next reboot ----------------------------------------------------------------- appxk9 None Smart License None<br>securityk9 None Smart License None None Smart License None ipbase ipbasek9 Smart License ipbasek9

The current throughput level is 500000 kbps

Smart Licensing Status: UNREGISTERED/No Licenses in Use

cisco C1100TG-1N24P32A (1RU) processor with 1392289K/6147K bytes of memory. Processor board ID PSZ23461E0E Router operating mode: Autonomous 1 Virtual Ethernet interface 26 Gigabit Ethernet interfaces 64 terminal lines 8192K bytes of non-volatile configuration memory. 4194304K bytes of physical memory. 6565887K bytes of flash memory at bootflash:.

Configuration register is 0x2102

#### Router# **dir bootflash:** Directory of bootflash:/

 drwx 16384 May 3 2012 19:58:37 +00:00 lost+found drwx 4096 Jun 6 2012 15:20:20 +00:00 core drwx 4096 Jul 13 2012 19:19:00 +00:00 .prst\_sync drwx 4096 May 3 2012 19:59:30 +00:00 .rollback\_timer drwx 40960 Jul 13 2012 19:19:32 +00:00 tracelogs drwx 4096 May 3 2012 19:59:42 +00:00 .installer -rw- 1305 May 7 2012 17:43:42 +00:00 startup-config -rw- 1305 May 7 2012 17:43:55 +00:00 running-config -r-- 1541 Jun 4 2012 18:32:41 +00:00 debug.conf -rw- 1252 May 22 2012 19:58:39 +00:00 running-config-20120522 drwx 4096 Jun 4 2012 15:29:01 +00:00 vman\_fdb

7451738112 bytes total (7067635712 bytes free)

#### Router# **show platform** Chassis type: C1100TG-1N24P32A

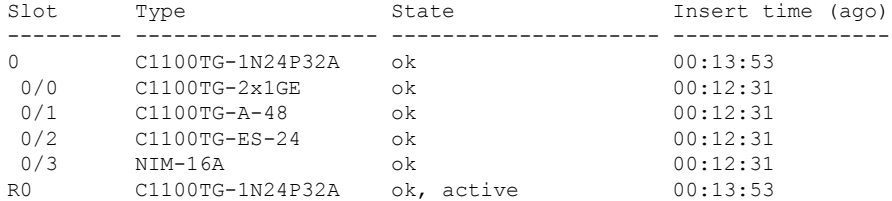

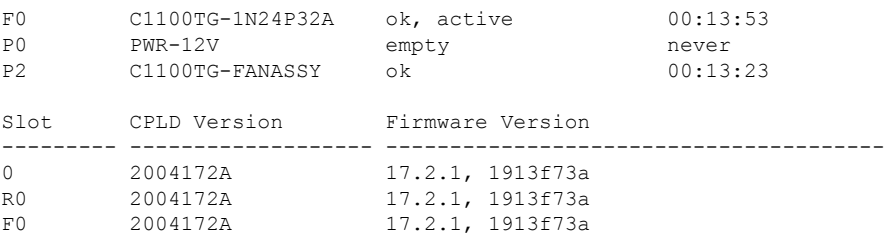

#### Router# **mkdir bootflash:c1100tg-universalk9.17.02.01r.dir1**

Create directory filename [c1100tg-universalk9.17.02.01r.dir1]? Created dir bootflash:/c1100tg-universalk9.17.02.01r.dir1 Router# **request platform software package expand file bootflash:c1100tg-universalk9.NIM.bin**

#### **to bootflash:c1100tg-universalk9.17.02.01r.dir1**

Verifying parameters Validating package type Copying package files SUCCESS: Finished expanding all-in-one software package.

#### Router# **reload**

Proceed with reload? [confirm]

\*May 15 19:39:06.354: %SYS-5-RELOAD: Reload requested by console.Reload Reason: Reload Command.

#### rommon 1 > **boot bootflash:c1100tg-universalk9.17.02.01r.dir1/packages.conf**

File size is 0x00002836 Located c1100tg-universalk9.17.02.01r.dir1/packages.conf Image size 10294 inode num 324484, bks cnt 3 blk size 8\*512 # File is comprised of 1 fragments (33%)

```
is valid sha1hash: SHA-1 hash:
calculated 62f6235a:fc98eb3a:85ce183e:834f1cb3:8a1f71d1
expected 62f6235a:fc98eb3a:85ce183e:834f1cb3:8a1f71d1
File size is 0x04b3dc00
Located c1100tg-universalk9.17.02.01r.dir1/c1100tg-mono-universalk9-build_164422SSA.pkg
Image size 78896128 inode num 324491, bks cnt 19262 blk size 8*512
##############################################################################################
File is comprised of 21 fragments (0%)
.....
```
#### Router# **show version installed**

Package: Provisioning File, version: n/a, status: active File: bootflash:ic1100tg-universalk9.17.02.01r9.dir1/packages.conf, on: RP0 Built: n/a, by: n/a File SHA1 checksum: ad09affd3f8820f4844f27acc1add502e0b8f459 Cisco IOS XE Software, Version 17.02.01r Cisco IOS Software [Amsterdam], ISR Software (X86\_64\_LINUX\_IOSD-UNIVERSALK9-M), Version 17.2.1r, RELEASE SOFTWARE (fc2) Technical Support: http://www.cisco.com/techsupport Copyright (c) 1986-2020 by Cisco Systems, Inc. Compiled Thu 09-Apr-20 23:27 by mcpre File SHA1 checksum: 5e95c9cbc4eaf5a4a5a1ac846ee2d0f41d1a026b

### <span id="page-14-1"></span>**Installing Subpackages from a Consolidated Package on a Flash Drive**

The steps for installing subpackages from a consolidated package on a USB flash drive are similar to those described in Installing Subpackages from a Consolidated Pacakage section .

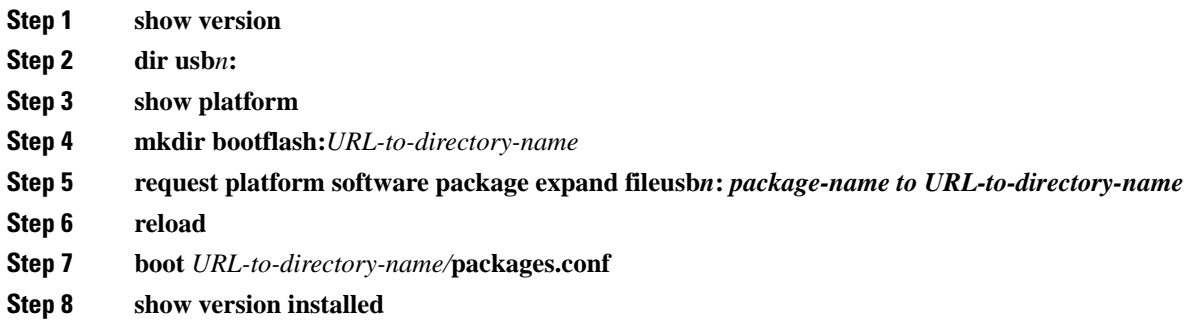

## <span id="page-14-0"></span>**Installing a Firmware Subpackage**

#### **Before you begin**

Obtain a consolidated package that contains your required firmware package and expand the package. (See Managing and [Configuring](#page-9-0) a Router to Run Using Individual Packages, on page 10.) Make a note of the location and name of the firmware package and use this information in the steps below for *URL-to-package-name*.

You can install a firmware subpackage if the router has been configured using, for example, [Managing](#page-9-0) and [Configuring](#page-9-0) a Router to Run Using Individual Packages, on page 10.

Firmware subpackages are not released individually. You can select a firmware package from within a consolidated package after expanding the consolidated package. The firmware package can then be installed as shown in the procedure below.

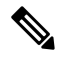

Read the Release Notes document pertaining to the consolidated package to verify that the firmware within the consolidated package is compatible with the version of Cisco IOS XE software that is currently installed on a router. **Note**

#### **SUMMARY STEPS**

- **1. show version**
- **2. dir bootflash:**
- **3. show platform**
- **4. mkdir bootflash:** *URL-to-directory-name*
- **5. request platform software package expand file** *URL-to-consolidated-package* **to** *URL-to-directory-name*
- **6. reload**

I

- **7. boot** *URL-to-directory-name* **/packages.conf**
- **8. show version installed**

#### **DETAILED STEPS**

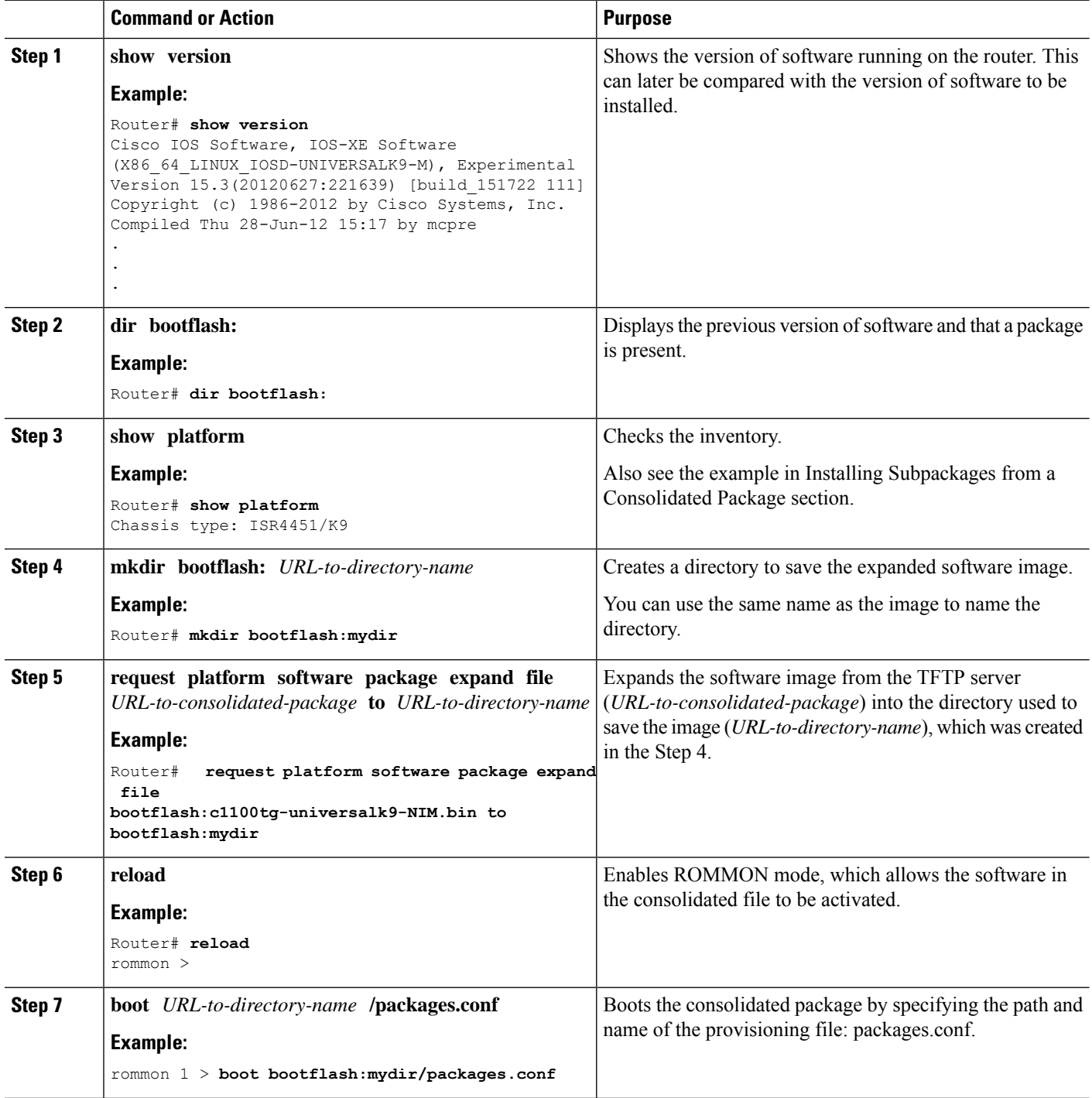

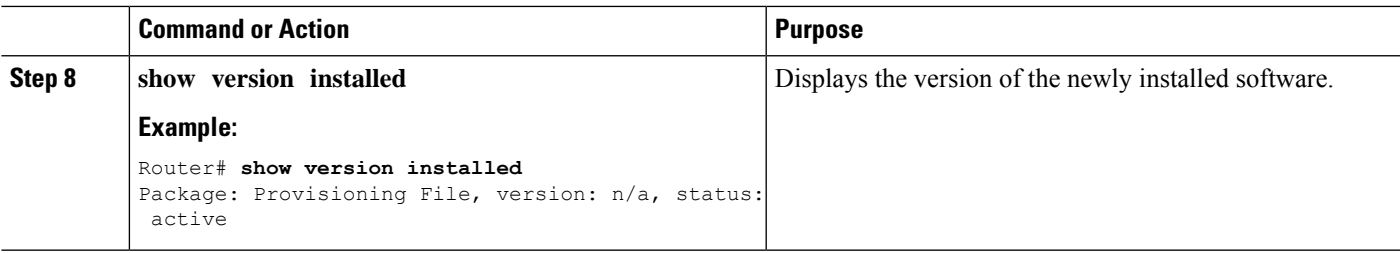

#### **Examples**

The initial part of the following example shows the consolidated package, isr4400-universalk9.164422SSA.bin, being copied to the TFTP server. This is a prerequisite step. The remaining part of the example shows the consolidated file, packages.conf, being booted.

```
Router# tftp:isr4400/isr4400-universalk9.164422SSA.bin bootflash:
Address or name of remote host []? 1.1.1.1
```

```
Destination filename [isr4400-universalk9.164422SSA.bin]?
Accessing tftp://1.1.1.1/isr4400/isr4400-universalk9.164422SSA.bin...
Loading isr4400/isr4400-universalk9.164422SSA.bin from 1.1.1.1 (via GigabitEthernet0):
!!!!!!!!
[OK - 410506248 bytes]
```
410506248 bytes copied in 338.556 secs (1212521 bytes/sec)

#### Router# **show version**

Cisco IOS Software, IOS-XE Software (X86 64 LINUX IOSD-UNIVERSALK9-M), Experimental Version

15.3(20120627:221639) [build\_151722 111] Copyright (c) 1986-2012 by Cisco Systems, Inc. Compiled Thu 28-Jun-12 15:17 by mcpre

IOS XE Version: 2012-06-28\_15.31\_mcpre

Cisco IOS-XE software, Copyright (c) 2005-2012 by cisco Systems, Inc. All rights reserved. Certain components of Cisco IOS-XE software are licensed under the GNU General Public License ("GPL") Version 2.0. The software code licensed under GPL Version 2.0 is free software that comes with ABSOLUTELY NO WARRANTY. You can redistribute and/or modify such GPL code under the terms of GPL Version 2.0. For more details, see the documentation or "License Notice" file accompanying the IOS-XE software, or the applicable URL provided on the flyer accompanying the IOS-XE software.

ROM: IOS-XE ROMMON

Router uptime is 0 minutes Uptime for this control processor is 3 minutes System returned to ROM by reload System image file is "tftp:isr4400/isr4400.bin" Last reload reason: Reload Command

This product contains cryptographic features and is subject to United States and local country laws governing import, export, transfer and use. Delivery of Cisco cryptographic products does not imply third-party authority to import, export, distribute or use encryption. Importers, exporters, distributors and users are responsible for compliance with U.S. and local country laws. By using this product you agree to comply with applicable laws and regulations. If you are unable to comply with U.S. and local laws, return this product immediately.

A summary of U.S. laws governing Cisco cryptographic products may be found at: http://www.cisco.com/wwl/export/crypto/tool/stqrg.html

If you require further assistance please contact us by sending email to export@cisco.com.

License Level: adventerprise License Type: EvalRightToUse Next reload license Level: adventerprise cisco ISR4451/K9 (2RU) processor with 1136676K/6147K bytes of memory. Processor board ID FGL161611AB 4 Gigabit Ethernet interfaces 32768K bytes of non-volatile configuration memory. 4194304K bytes of physical memory. 7393215K bytes of Compact flash at bootflash:.

Configuration register is 0x8000

Router# **dir bootflash:** Directory of bootflash:/

 drwx 16384 May 3 2012 19:58:37 +00:00 lost+found drwx 4096 Jun 6 2012 15:20:20 +00:00 core drwx 4096 Jul 13 2012 19:19:00 +00:00 .prst\_sync drwx 4096 May 3 2012 19:59:30 +00:00 .rollback\_timer drwx 40960 Jul 13 2012 19:19:32 +00:00 tracelogs drwx 4096 May 3 2012 19:59:42 +00:00 .installer -rw- 1305 May 7 2012 17:43:42 +00:00 startup-config -rw- 1305 May 7 2012 17:43:55 +00:00 running-config -r-- 1541 Jun 4 2012 18:32:41 +00:00 debug.conf -rw- 1252 May 22 2012 19:58:39 +00:00 running-config-20120522 drwx 4096 Jun 4 2012 15:29:01 +00:00 vman\_fdb

7451738112 bytes total (7067635712 bytes free)

Router# **show platform** Chassis type: ISR4451/K9

Slot Type State Insert time (ago)

--------- ------------------- --------------------- ----------------- 0 ISR4451/K9 ok 15:57:33 0/0 ISR4451-6X1GE ok 15:55:24 1 ISR4451/K9 ok 15:57:33 1/0 SM-1T3/E3 ok 15:55:24 2 ISR4451/K9 ok 15:57:33 2/0 SM-1T3/E3 ok 15:55:24 R0 ISR4451/K9 ok, active 15:57:33 F0 ISR4451-FP ok, active 15:57:33 P0 Unknown ps, fail never

P1 XXX-XXXX-XX ok 15:56:58 P2 ACS-4450-FANASSY ok 15:56:58

Slot CPLD Version Firmware Version --------- ------------------- ---------------------------------------

0 12090323 15.3(01r)S [ciscouser-ISRRO... 1 12090323 15.3(01r)S [ciscouser-ISRRO... 2 12090323 15.3(01r)S [ciscouser-ISRRO... R0 12090323 15.3(01r)S [ciscouser-ISRRO... F0 12090323 15.3(01r)S [ciscouser-ISRRO...

```
Router# mkdir bootflash:isr4400-universalk9.dir1
Create directory filename [isr4400-universalk9.dir1]?
Created dir bootflash:/isr4400-universalk9.dir1
Router# request platform software package expand file bootflash:isr4400-universalk9.NIM.bin
to
bootflash:isr4400-universalk9.dir1
Verifying parameters
Validating package type
Copying package files
SUCCESS: Finished expanding all-in-one software package.
```
#### Router# **reload**

Proceed with reload? [confirm]

\*Jul 13 19:39:06.354: %SYS-5-RELOAD: Reload requested by console. Reload Reason: Reload Command.

```
rommon 1 > boot bootflash:isr4400-universalk9.dir1/packages.conf
```

```
File size is 0x00002836
Located isr4400-universalk9.dir1/packages.conf
Image size 10294 inode num 324484, bks cnt 3 blk size 8*512
#
File is comprised of 1 fragments (33%)
```

```
is valid shalhash: SHA-1 hash:
calculated 62f6235a:fc98eb3a:85ce183e:834f1cb3:8a1f71d1
expected 62f6235a:fc98eb3a:85ce183e:834f1cb3:8a1f71d1
File size is 0x04b3dc00
Located isr4400-universalk9.dir1/isr4400-mono-universalk9-build_164422SSA.pkg
Image size 78896128 inode num 324491, bks cnt 19262 blk size 8*512
##############################################################################################
File is comprised of 21 fragments (0%)
.....
```
#### Router# **show version installed**

Package: Provisioning File, version: n/a, status: active File: bootflash:isr4400-universalk9.dir1/packages.conf, on: RP0 Built: n/a, by: n/a File SHA1 checksum: ad09affd3f8820f4844f27acc1add502e0b8f459

Package: rpbase, version: 2012-07-10 16.22 mcpre, status: active File: bootflash:isr4400-universalk9.dir1/isr4400-mono-universalk9-build\_164422SSA.pkg, on: RP0 Built: 2012-07-10 16.22, by: mcpre

File SHA1 checksum: 5e95c9cbc4eaf5a4a5a1ac846ee2d0f41d1a026b

```
Package: firmware attributes, version: 2012-07-10 16.22 mcpre, status: active
File: bootflash:isr4400-universalk9.dir1/isr4400-firmware attributes 164422SSA.pkg, on:
RP0/0
Built: 2012-07-10_16.22, by: mcpre
File SHA1 checksum: 71614f2d9cbe7f96d3c6e99b67d514bd108c6c99
```
Package: firmware\_dsp\_sp2700, version: 2012-07-10 16.22 mcpre, status: active File: bootflash:isr4400-universalk9.dir1/isr4400-firmware\_dsp\_164422SSA.pkg, on: RP0/0 Built: 2012-07-10\_16.22, by: mcpre File SHA1 checksum: 8334565edf7843fe246783b1d5c6ed933d96d79e Package: firmware fpge, version: 2012-07-10 16.22 mcpre, status: active File: bootflash:isr4400-universalk9.dir1/isr4400-firmware fpge 164422SSA.pkg, on: RP0/0 Built: 2012-07-10 16.22, by: mcpre File SHA1 checksum: eb72900ab32c1c50652888ff486cf370ac901dd7

```
Package: firmware sm_1t3e3, version: 2012-07-10_16.22_mcpre, status: active
File: bootflash:isr4400-universalk9.dir1/isr4400-firmware sm_1t3e3_164422SSA.pkg, on: RP0/0
Built: 2012-07-10 16.22, by: mcpre
File SHA1 checksum: 803005f15d8ea71ab088647e2766727ac2269871
Package: rpcontrol, version: 2012-07-10 16.22 mcpre, status: active
File: bootflash:isr4400-universalk9.dir1/isr4400-mono-universalk9_164422SSA.pkg, on: RP0/0
Built: 2012-07-10 16.22, by: mcpre
File SHA1 checksum: 980fd58fe581e9346c44417b451d1c09ebb640c2
Package: rpios-universalk9, version: dir1, status: active
File: bootflash:isr4400-universalk9.dir1/isr4400-mono-universalk9_164422SSA.pkg, on: RP0/0
Built: 2012-07-10 16.23, by: mcpre
File SHA1 checksum: 27084f7e30a1d69d45a33e05d1b00345040799fb
Package: rpaccess, version: 2012-07-10 16.22 mcpre, status: active
File: bootflash:isr4400-universalk9.dir1/isr4400-mono-universalk9_164422SSA.pkg, on: RP0/0
Built: 2012-07-10 16.22, by: mcpre
File SHA1 checksum: 0119802deda2da91c38473c47a998fb3ed423448
Package: firmware attributes, version: 2012-07-10 16.22 mcpre, status: n/a
File: bootflash:isr4400-universalk9.dir1/isr4400-firmware attributes 164422SSA.pkg, on:
RP0/1
Built: 2012-07-10 16.22, by: mcpre
File SHA1 checksum: 71614f2d9cbe7f96d3c6e99b67d514bd108c6c99
Package: firmware dsp sp2700, version: 2012-07-10 16.22 mcpre, status: n/a
File: bootflash:isr4400-universalk9.dir1/isr4400-firmware_dsp_164422SSA.pkg, on: RP0/1
Built: 2012-07-10 16.22, by: mcpre
File SHA1 checksum: 8334565edf7843fe246783b1d5c6ed933d96d79e
Package: firmware fpge, version: 2012-07-10 16.22 mcpre, status: n/a
File: bootflash:isr4400-universalk9.dir1/isr4400-firmware fpge-BLD-BLD MCP DEV LATEST
20120710_164422SSA.pkg, on: RP0/1
Built: 2012-07-10 16.22, by: mcpre
File SHA1 checksum: eb72900ab32c1c50652888ff486cf370ac901dd7
Package: firmware sm_1t3e3, version: 2012-07-10_16.22_mcpre, status: n/a
File: bootflash:isr4400-universalk9.dir1/isr4400-firmware_sm_1t3e3-BLD-BLD_MCP_DEV_LATEST
20120710_164422SSA.pkg, on: RP0/1
Built: 2012-07-10 16.22, by: mcpre
File SHA1 checksum: 803005f15d8ea71ab088647e2766727ac2269871
Package: rpcontrol, version: 2012-07-10 16.22 mcpre, status: n/a
File: bootflash:isr4400-universalk9.dir1/isr4400-rpcontrol-BLD-BLD_MCP_DEV_LATEST_20120710
164422SSA.pkg, on: RP0/1
Built: 2012-07-10_16.22, by: mcpre
File SHA1 checksum: 980fd58fe581e9346c44417b451d1c09ebb640c2
Package: rpios-universalk9, version: 2012-07-10_16.23_mcpre, status: n/a
File: bootflash:isr4400-universalk9.dir1/isr4400-rpios-universalk9-BLD-BLD_MCP_DEV_LATEST
20120710_164422SSA.pkg, on: RP0/1
Built: 2012-07-10 16.23, by: mcpre
File SHA1 checksum: 27084f7e30a1d69d45a33e05d1b00345040799fb
Package: rpaccess, version: 2012-07-10 16.22 mcpre, status: n/a
File: bootflash:isr4400-universalk9.dir1/isr4400-rpaccess-BLD-BLD_MCP_DEV_LATEST_20120710
164422SSA.pkg, on: RP0/1
Built: 2012-07-10 16.22, by: mcpre
File SHA1 checksum: 0119802deda2da91c38473c47a998fb3ed423448
Package: rpbase, version: 2012-07-10 16.22 mcpre, status: n/a
File: bootflash:isr4400-universalk9.dir1/isr4400-rpbase-BLD-BLD_MCP_DEV_LATEST_20120710
164422SSA.pkg, on: RP1
Built: 2012-07-10_16.22, by: mcpre
```
File SHA1 checksum: 5e95c9cbc4eaf5a4a5a1ac846ee2d0f41d1a026b

```
Package: firmware attributes, version: 2012-07-10 16.22 mcpre, status: n/a
File: bootflash:isr4400-universalk9.dir1/isr4400-firmware attributes-BLD-BLD MCP DEV LATEST
20120710_164422SSA.pkg, on: RP1/0
Built: 2012-07-10_16.22, by: mcpre
File SHA1 checksum: 71614f2d9cbe7f96d3c6e99b67d514bd108c6c99
Package: firmware dsp sp2700, version: 2012-07-10 16.22 mcpre, status: n/a
```

```
File: bootflash:isr4400-universalk9.dir1/isr4400-firmware dsp_sp2700-BLD-BLD_MCP_DEV_LATEST
20120710_164422SSA.pkg, on: RP1/0
Built: 2012-07-10 16.22, by: mcpre
File SHA1 checksum: 8334565edf7843fe246783b1d5c6ed933d96d79e
```

```
Package: firmware fpge, version: 2012-07-10 16.22 mcpre, status: n/a
```
## <span id="page-20-0"></span>**Configuring No Service Password-Recovery**

The Cisco IOS password recovery procedure allows you to to gain access, using the console, to the ROMMON mode by using the Break key during system startup and reload. When the router software is loaded from ROMMON mode, the configuration is updated with the new password. The password recovery procedure makes anyone with console access have the ability to access the router and its network.

The No Service Password-Recovery feature is designed to prevent the service password-recovery procedure from being used to gain access to the router and network.

#### **Configuration Registers and System Boot Configuration**

The lowest four bits of the configuration register (bits 3, 2, 1, and 0) form the boot field. The boot field determines if the router boots manually from ROM or automatically from flash or the network. For example, when the configuration register boot field value is set to any value from  $0x2$  to  $0xF$ , the router uses the register boot field value to form a default boot filename for autobooting from a network server.

Bit 8, when set to 1, ignores the startup configuration. Bit 6, when set to 1, enables break key detection. You must set the configuration register to autoboot to enable this feature. Any other configuration register setting will prevent the feature from being enabled.

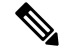

**Note** By default, the no confirm prompt and messages are not displayed after reloads.

### **How to Enable No Service Password-Recovery**

You can enable the No Service Password-Recovery in the following two ways:

- Using the **no service password-recovery** command. This option allows password recovery once it is enabled.
- Using the**no servicepassword-recovery strict** command. This option does not allow for device recovery once it is enabled.

**Note** As a precaution, a valid Cisco IOS image should reside in the bootflash: before this feature is enabled.

If you plan to enter the no service password-recovery command, Cisco recommends that you save a copy of the system configuration file in a location away from the router.

Befor you beging, ensure that this feature is disabled before making any change to the router regardless of the significance of the change—such as a configuration, module, software version, or ROMMON version change.

The configuration register boot bit must be enabled to load the startup configuration by setting bit-8 to 0, to ignore the break key in Cisco IOS XE by setting bit-6 to 0, and to auto boot a Cisco IOS XE image by setting the lowest four bits 3-0, to any value from 0x2 to 0xF. Changes to the configuration register are not saved after the No Service Password-Recovery feature is enabled.

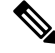

If Bit-8 is set to 1, the startup configuration is ignored. If Bit-6 is set to 1, break key detection is enabled in Cisco IOS XE. If both Bit-6 and Bit-8 are set to 0, the No Service Password-Recovery feature is enabled. **Note**

This example shows how to enable the No Service Password-Recovery feature:

```
Router> enable
Router# show version
Router# configure terminal
Router(config)# config-register 0x2012
Router(config)# no service password-recovery
Router(config)# exit
```
#### **Recovering a Device with the No Service Password-Recovery Feature Enabled**

To recover a device after the no service password-recovery feature is enabled using the **no service password-recovery** command, look out for the following message that appears during the boot: "PASSWORD RECOVERY FUNCTIONALITY IS DISABLED." As soon as ".. " appears, press the Break key. You are then prompted to confirm the Break key action:

- If you confirm the action, the startup configuration is erased and the router boots with the factory default configuration with the No Service Password-Recovery enabled.
- If you do not confirm the Break key action, the router boots normally with the No Service Password-Recovery feature enabled.

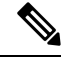

You cannot recover a device if the No Service Password-Recovery feature was enabled using the **no service password-recovery strict** command. **Note**

This example shows a Break key action being entered during boot up, followed by confirmation of the break key action. The startup configuration is erased and the device then boots with the factory default configuration with the No Service Password-Recovery feature enabled.

```
Initializing Hardware...
System integrity status: 00000610
```

```
Rom image verified correctly
System Bootstrap, Version 15.3(3r)S, RELEASE SOFTWARE
Copyright (c) 1994-2013 by cisco Systems, Inc.
Current image running: Boot ROM1
Last reset cause: LocalSoft
Cisco ASR 1000 platform with 4194304 Kbytes of main memory
PASSWORD RECOVERY FUNCTIONALITY IS DISABLED
..
telnet> send brk
..
PASSWORD RECOVERY IS DISABLED.
Do you want to reset the router to the factory default
configuration and proceed [y/n] ? y
Router clearing configuration. Please wait for ROMMON prompt...
File size is 0x17938a80
Located isr4400-universalk9.BLD V153 3 S XE310 THROTTLE LATEST 20130623 234109.SSA.bin
Image size 395545216 inode num 26, bks cnt 96569 blk size 8*512
This example shows a Break key action being entered during boot up, followed by the non-confirmation of
the break key action. The device then boots normally with the No Service Password-Recovery feature enabled.
Initializing Hardware...
System integrity status: 00000610
Rom image verified correctly
System Bootstrap, Version 15.3(3r)S, RELEASE SOFTWARE
Copyright (c) 1994-2013 by cisco Systems, Inc.
Current image running: Boot ROM1
Last reset cause: LocalSoft
Cisco ASR 1000 platform with 4194304 Kbytes of main memory
PASSWORD RECOVERY FUNCTIONALITY IS DISABLED
..
telnet> send brk
...
PASSWORD RECOVERY IS DISABLED.
```
Do you want to reset the router to the factory default configuration and proceed [y/n] ? n

Router continuing with existing configuration... File size is 0x17938a80 Located isr4400-universalk9.BLD V153 3 S XE310 THROTTLE LATEST 20130623 234109.SSA.bin Image size 395545216 inode num 26, bks cnt 96569 blk size 8\*512 ######################################################################## …

#### **Configuration Examples for No Service Password-Recovery**

The following example shows how to obtain the configuration register setting (which is set to autoboot), disable password recovery capability, and then verify that the configuration persists through a system reload:

```
Router# show version
Cisco Internetwork Operating System Software
IOS (tm) 5300 Software (C7200-P-M), Version 12.3(8)YA, RELEASE SOFTWARE (fc1)
TAC Support: http://www.cisco.com/tac
Copyright (c) 1986-2004 by Cisco Systems, Inc.
Compiled Wed 05-Mar-04 10:16 by xxx
Image text-base: 0x60008954, data-base: 0x61964000
ROM: System Bootstrap, Version 12.3(8)YA, RELEASE SOFTWARE (fc1)
...
125440K bytes of ATA PCMCIA card at slot 0 (Sector size 512 bytes).
8192K bytes of Flash internal SIMM (Sector size 256K).
Configuration register is 0x2102
Router# configure terminal
Router(config)# no service password-recovery
WARNING:
Executing this command will disable the password recovery mechanism.
Do not execute this command without another plan for password recovery.
Are you sure you want to continue? [yes]: yes
...
Router(config)# exit
Router#
Router# reload
Proceed with reload? [confirm] yes
00:01:54: %SYS-5-RELOAD: Reload requested
```
System Bootstrap, Version 12.3... Copyright (c) 1994-2004 by cisco Systems, Inc. C7400 platform with 262144 Kbytes of main memory PASSWORD RECOVERY FUNCTIONALITY IS DISABLED

...

The following example shows how to disable password recovery capability using the no service password-recovery strict command:

Router# configure terminal

Router(config)# no service password-recovery strict

WARNING:

Do not execute this command without another plan for password recovery.

Are you sure you want to continue? [yes]: **yes**

..

I